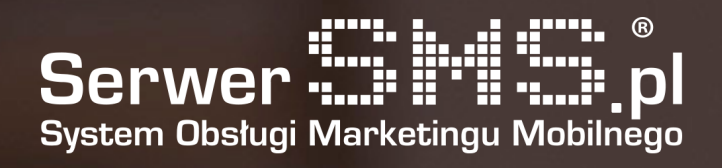

# Integracja Shopify

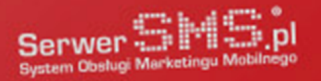

# Instalacja

Pierwszym etapem instalacji modułu jest autoryzacja konta Shopify poprzez formularz znajdujący się pod adresem [https://shopify.serwersms.pl.](https://shopify.serwersms.pl/) W widocznym poniżej formularzu należy podać nazwę swojego sklepu w systemie Shopify.

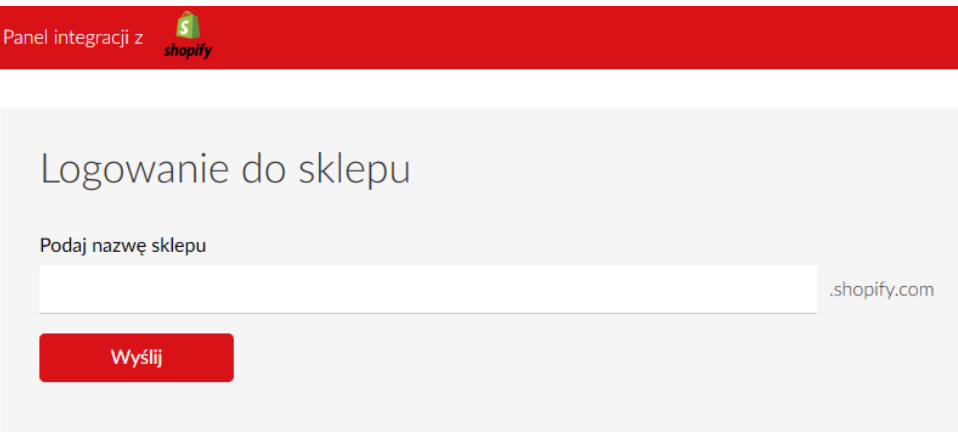

Rys. 1 – Formularz logowania

Po podaniu poprawnej nazwy sklepu użytkownik zostanie przeniesiony do systemu Shopify w celu autoryzacji danych.

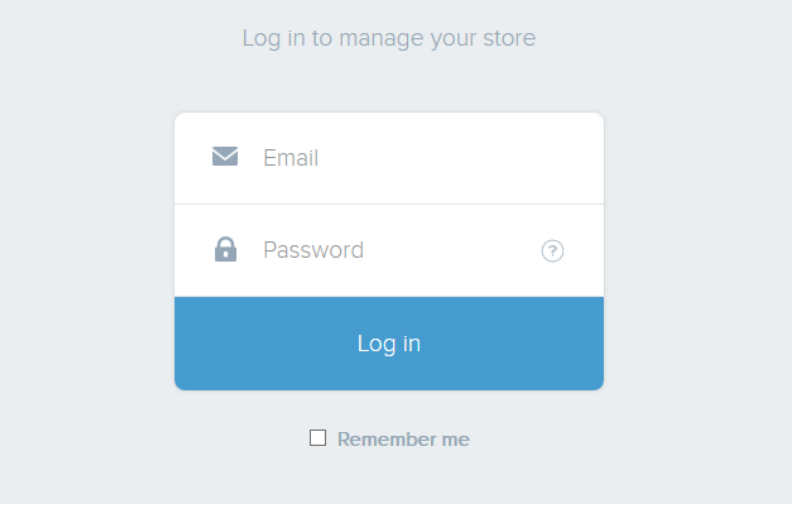

Rys. 2 – Formularz autoryzacji do konta Shopify

System podczas pierwszego logowania poprosi dodatkowo użytkownika o wyrażenie zgody na dostęp aplikacji SerwerSMS.pl do danych dotyczących jego użytkowników i zamówień.

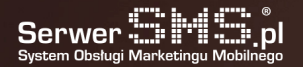

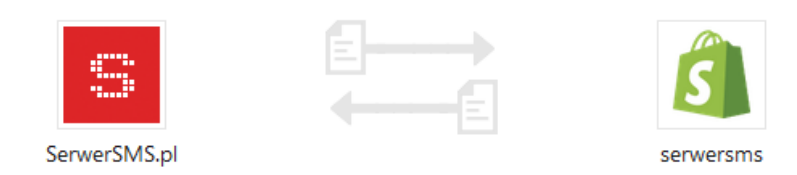

### You're about to install SerwerSMS.pl

This app will be able to access and modify your store data.

#### SerwerSMS.pl will be able to:

Read customer details and customer groups Read orders, transactions and fulfillments Read fulfillment services

Install app

Rys. 3 – Proces potwierdzenia dostępu

Należy w tej sytuacji potwierdzić instalację aplikacji poprzez kliknięcie w button "Install app". W tym momencie użytkownik zostanie skierowany do formularza autoryzacyjnego SerwerSMS.pl. Warto zaznaczyć, aby posługiwać się osobnym użytkownikiem API, którego można stworzyć w panelu SerwerSMS.pl → Ustawienia interfejsów → HTTPS XML API → Użytkownicy API.

## Autoryzacja SerwerSMS.pl

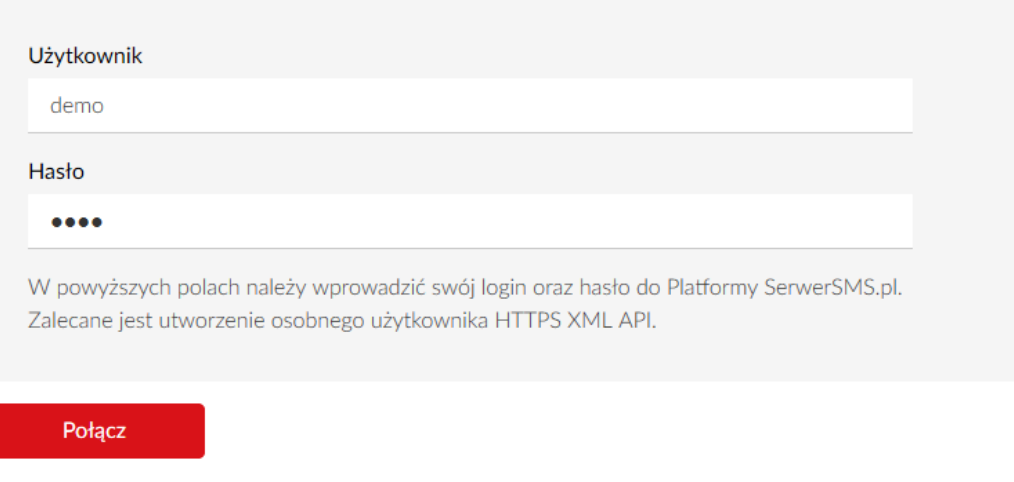

Rys. 4 – Formularz autoryzacji do konta SerwerSMS.pl

Jeśli proces autoryzacji przebiegł poprawnie użytkownik uzyska dostęp do konfiguracji modułu oraz do podstawowych informacji na temat konta.

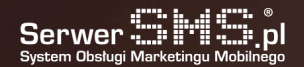

### Konto SerwerSMS.pl

Konto Użytkownik: demo Typ konta: postpaid

Zresetuj

Stan konta SMS ECO: 8 szt. SMS FULL: 9 szt.

Rys. 5 – Podgląd podstawowych danych konta

# Konfiguracja

Użytkownik ma możliwość skonfigurowania 6 powiadomień:

- powiadomienia administratora o rejestracji nowego użytkownika
- powiadomienia administratora o nowym zamówieniu
- powiadomienia klienta o zmianie statusu zamówienia na Opłacone
- powiadomienia klienta o zmianie statusu zamówienia na Zwrócone
- powiadomienia klienta o zmianie statusu zamówienia na Wysłane
- powiadomienie klienta o nadaniu numeru przewozowego przesyłki

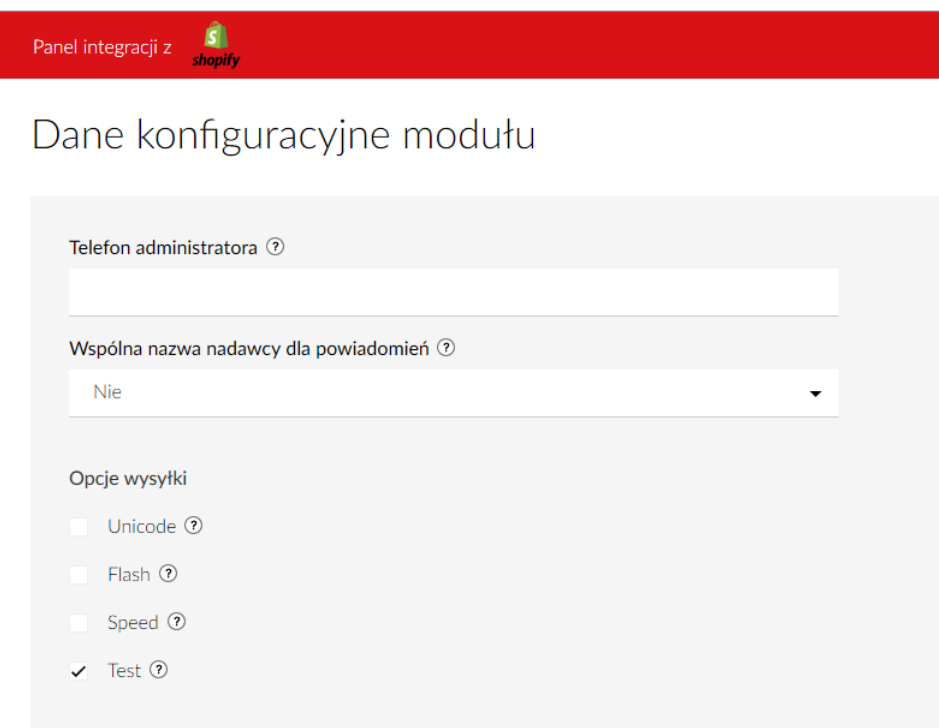

Rys. 6 – Konfiguracja ustawień

Dla każdego z powiadomień istnieje możliwość zdefiniowania dokładnej treści wiadomości posługując się polami personalizacji oraz rodzajem wiadomości (ECO+ lub FULL). Należy

jednak pamiętać o swoim limicie długości znaków wiadomości i ewentualnie zwiększyć go po zalogowaniu do Panelu Klienta (panel.serwersms.pl) w menu Ustawienia wiadomości → Preferencje.

Istnieje również opcja zresetowania danych konta SerwerSMS.pl poprzez kliknięcie w button "Zresetuj". Wówczas aby moduł działał poprawnie, należy dokonać ponownej autoryzacji do swojego konta SerwerSMS.pl.

W głównym module konfiguracyjnym dostępnym pod adresem https://shopify.serwersms.pl użytkownik ma dodatkowo możliwość:

- wysyłania odrębnych sms'ów za pomocą dostępnego formularza ("Wyślij SMS"),
- zdefiniowania nowej nazwy nadawcy lub podejrzenia aktualnej listy ("Nazwy nadawcy"),
- podglądu stanu konta SerwerSMS.pl ("Konto"),
- dostępu do raportów i logów.